# 線上申辦服申辦

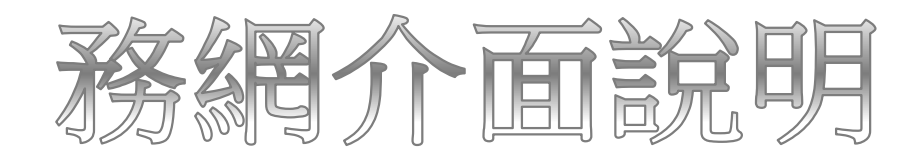

# 線上申辦服務流程說明

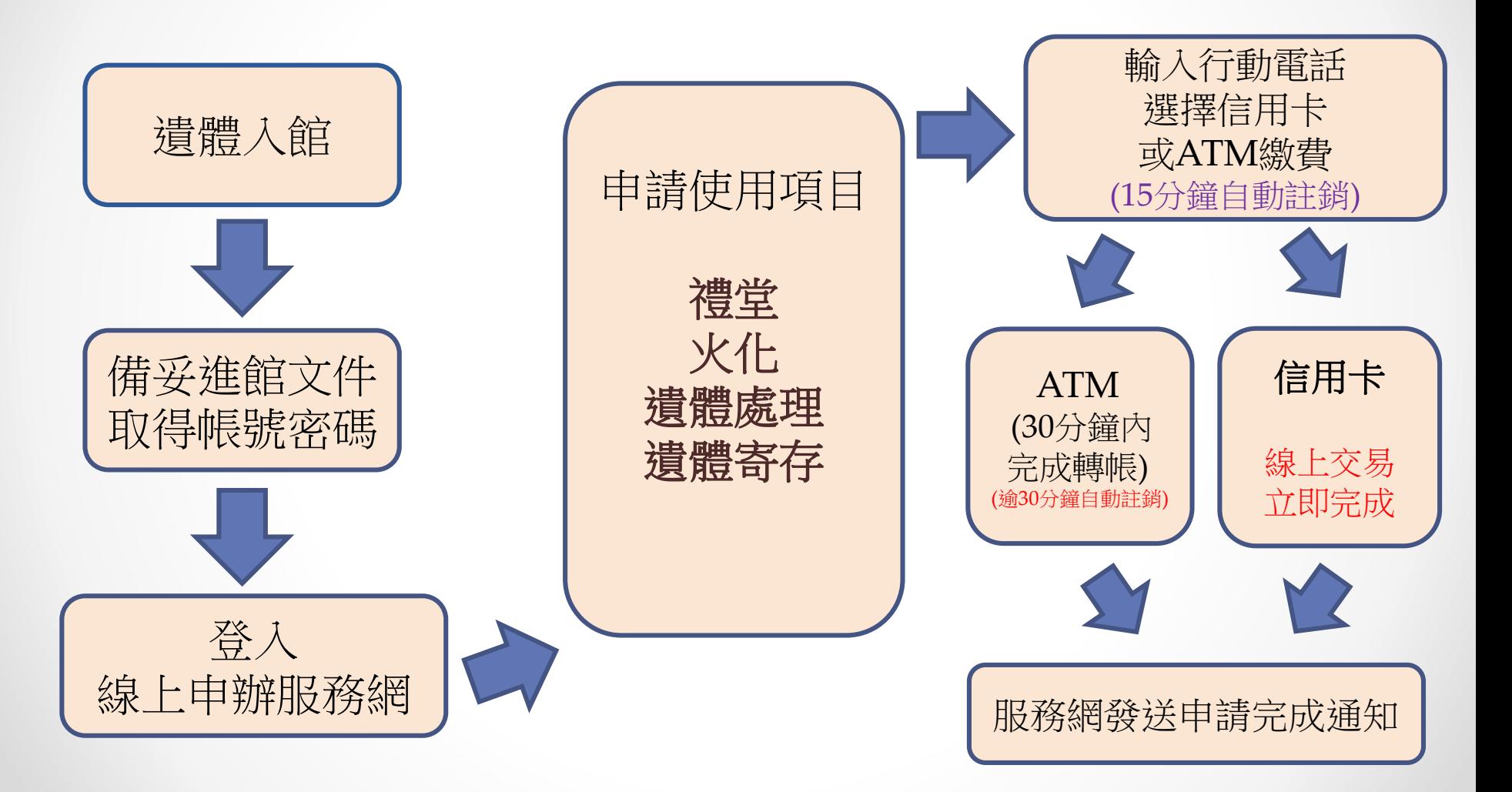

# **線上申辦服務網介面說明 步驟一 登入服務網**

**網站連結方式: 備妥文件後,至服務台索取帳號密碼文件。**

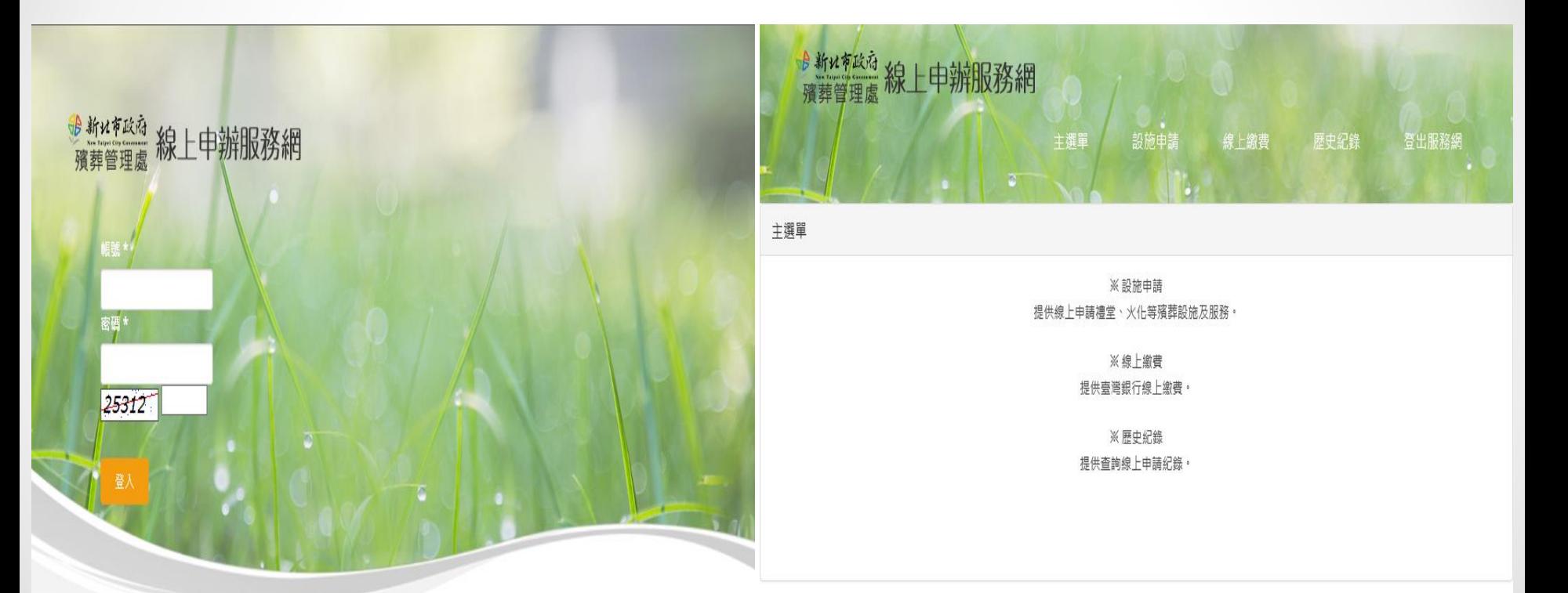

Copyright © 2016.新北市政府殯葬管理處 All rights reserved. 最佳瀏覽畫面1024\*768 虚本部:新北市板橋區中正路601號 / 殯儀館:新北市板橋區中正路560號 / 火化場:新北市三峽區介壽路3段260巷1號 虚本部: 29660059 / 服務中心電話: 02-2257-1207~10 / 火化場: 02-86765555轉9 / 逮體冷藏室: 02-22571207轉150 / 傳真: 02-82521344

Copyright © 2016.新北市政府殯葬管理處 All rights reserved. 最佳瀏覽畫面1024\*768 虚本部:新北市板橋區中正路601號 / 殯儀館:新北市板橋區中正路560號 / 火化場:新北市三峽區介壽路3段260巷1號 虚本部: 29660059 / 服務中心電話: 02-2257-1207~10 / 火化場: 02-86765555轉9 / 逮體冷藏室: 02-22571207轉150 / 傳真: 02-82521344

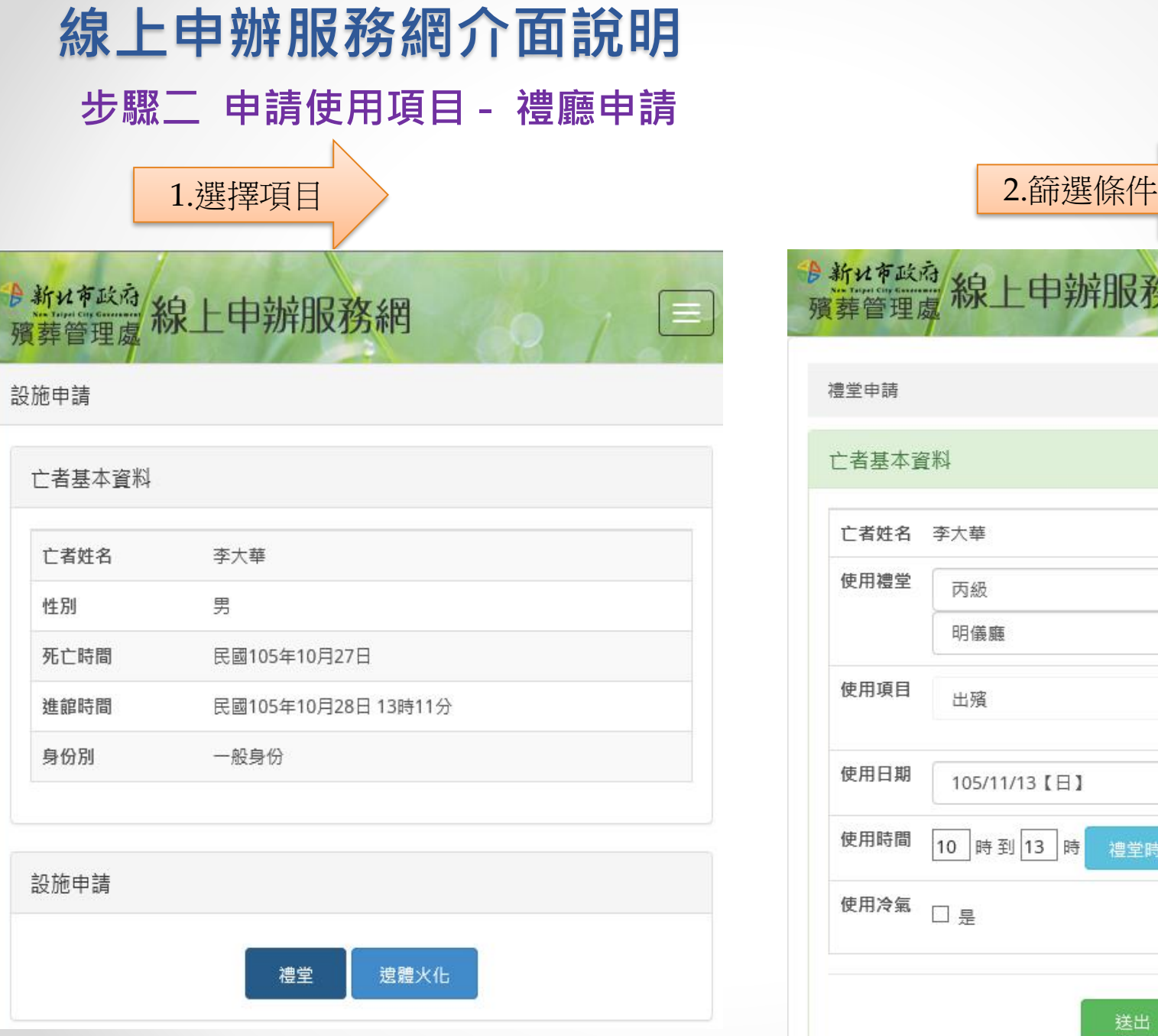

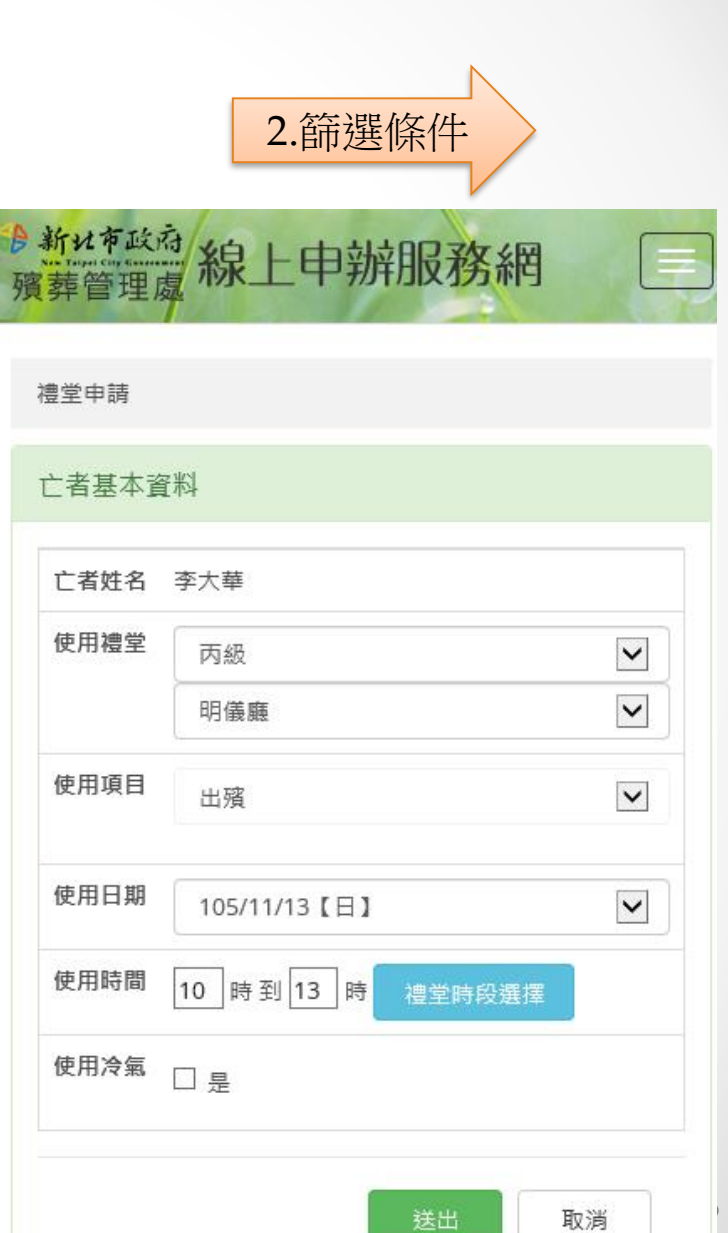

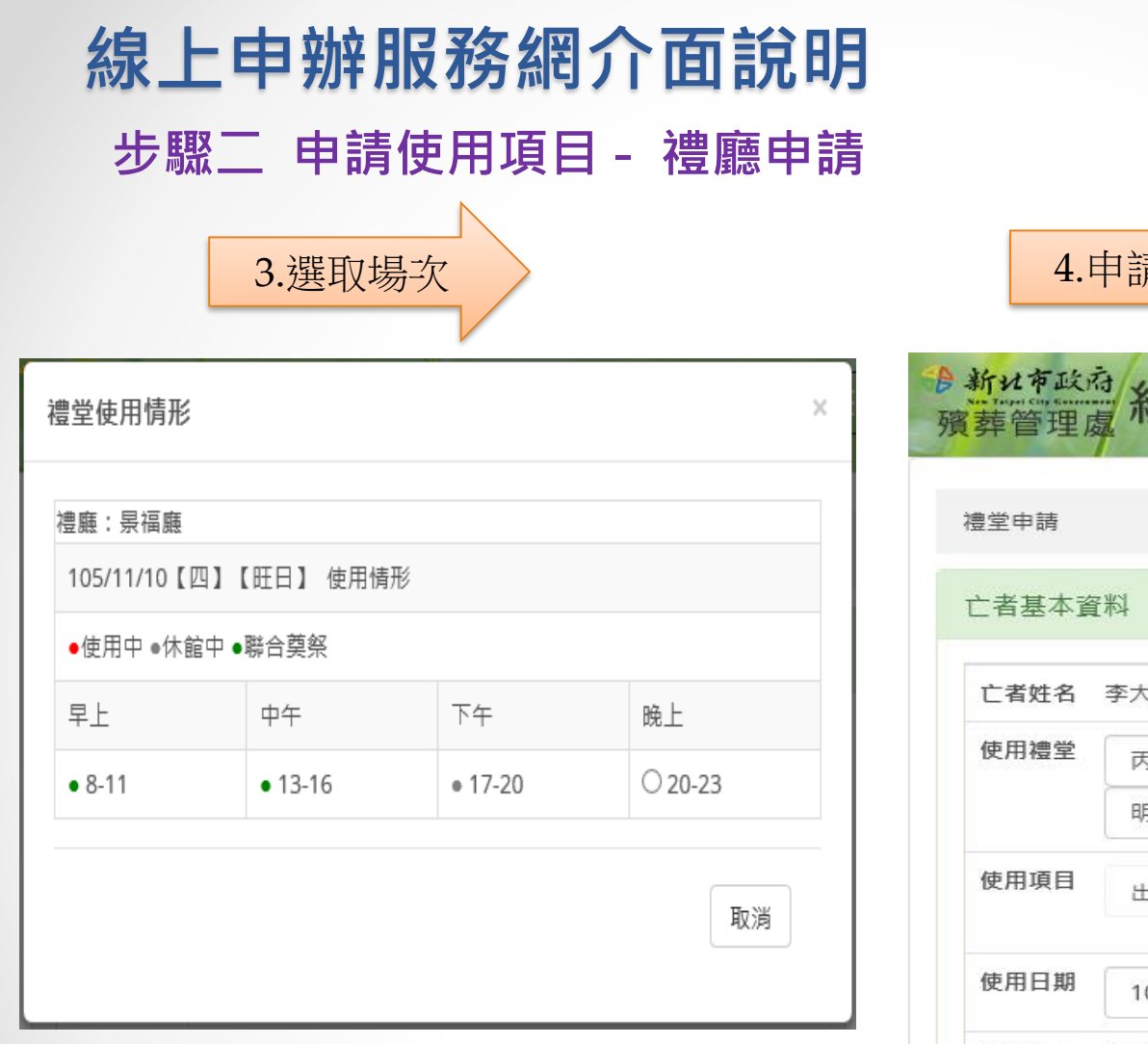

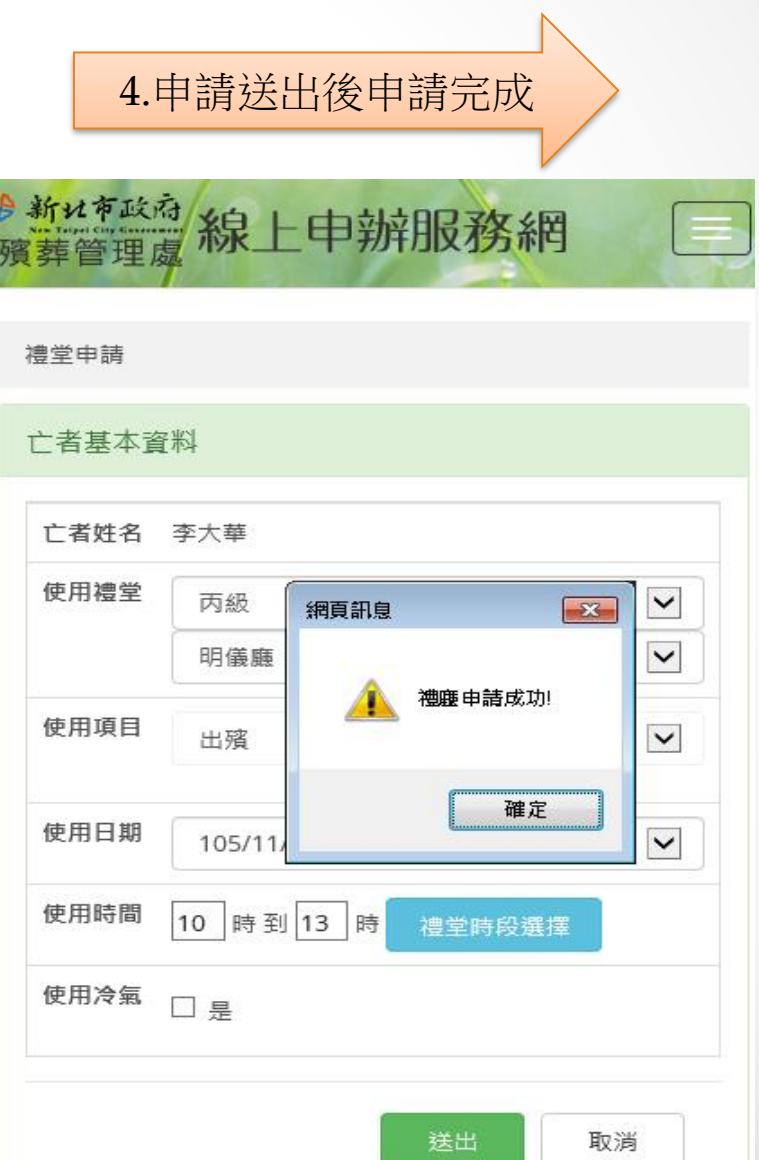

 $\bullet$ 

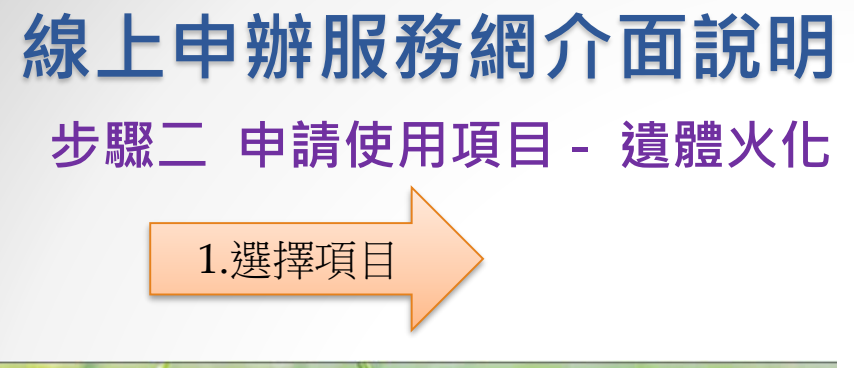

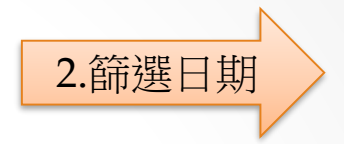

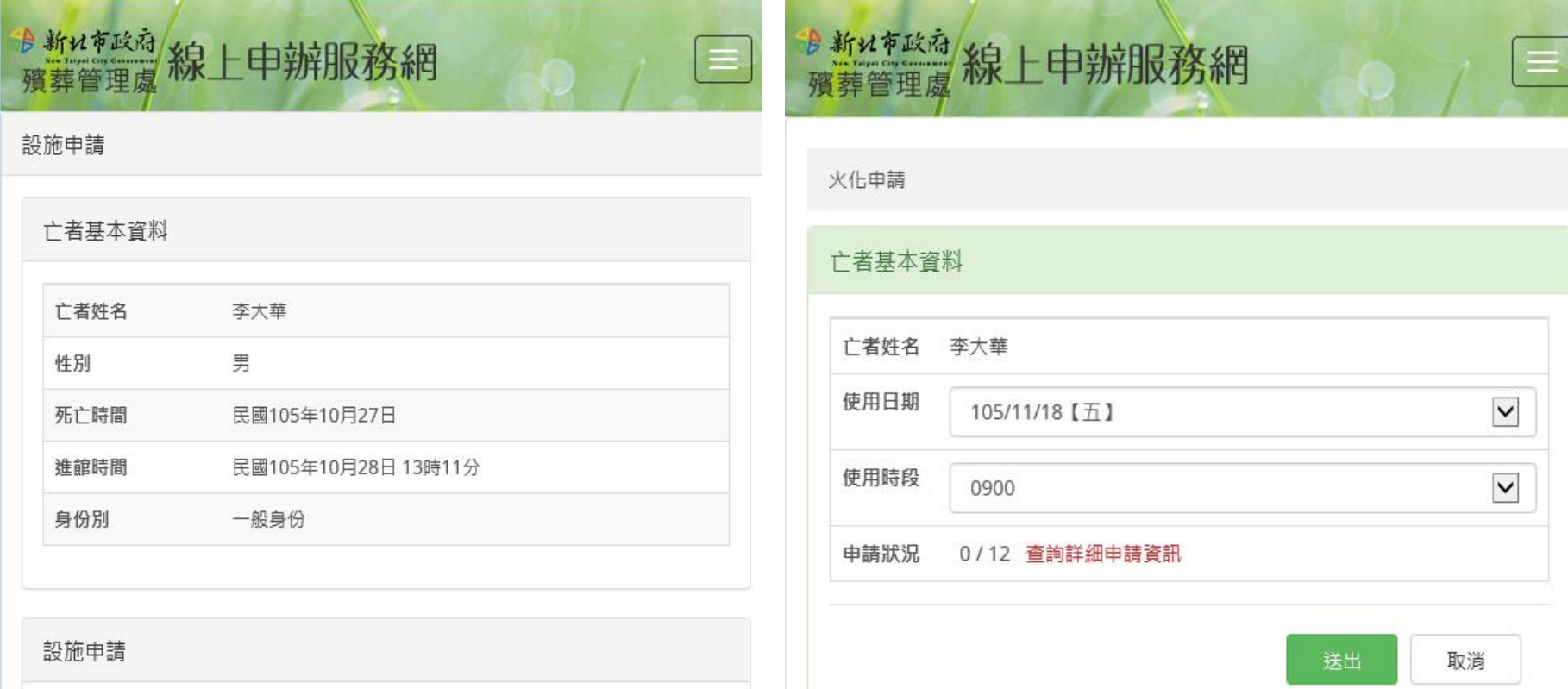

禮堂

遺體火化

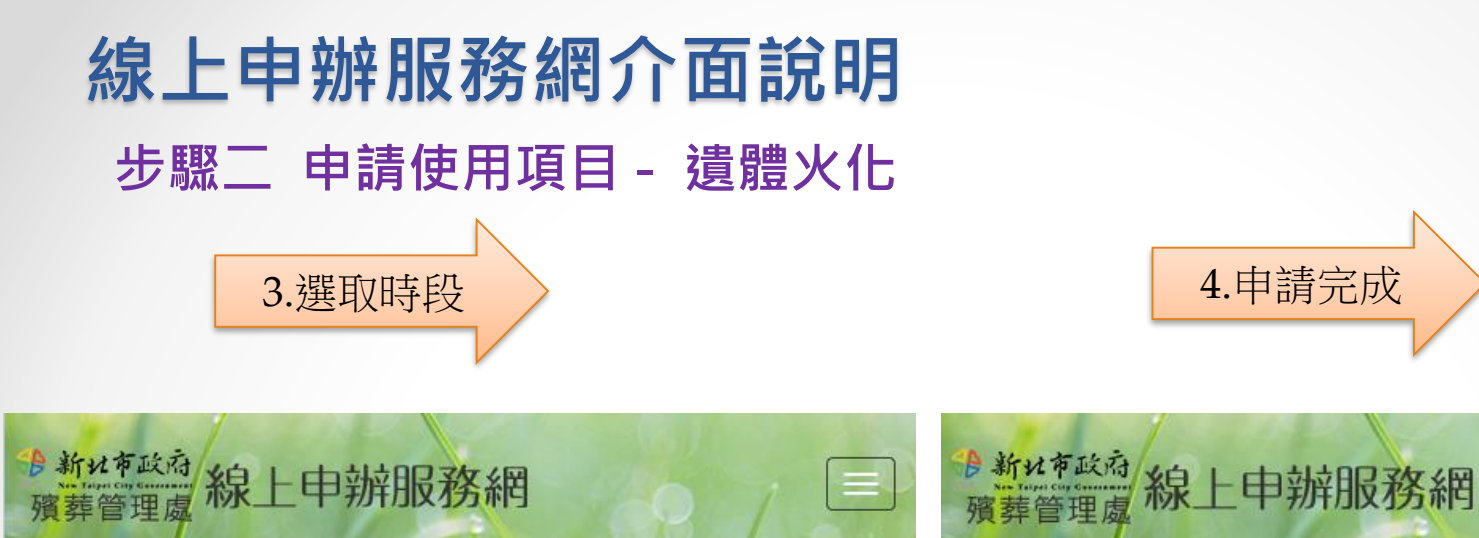

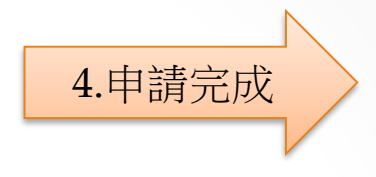

#### 火化申請

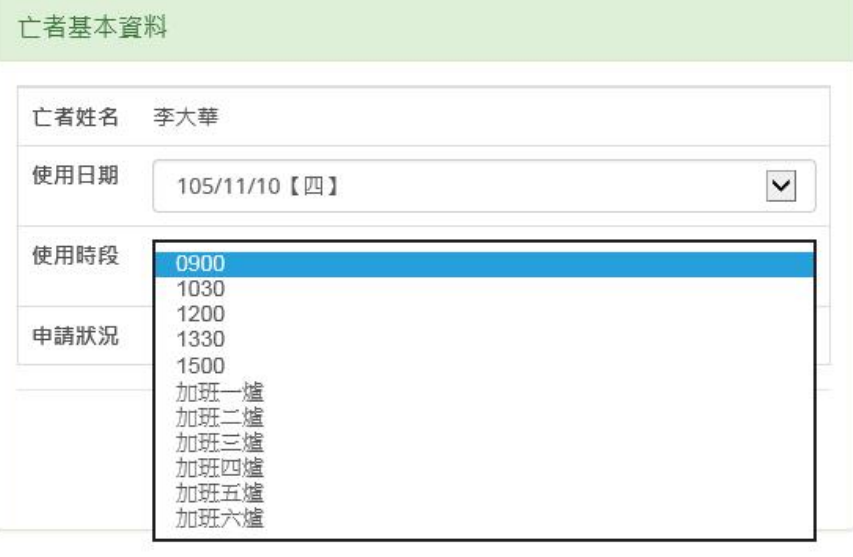

#### 火化申請

#### 亡者基本資料 亡者姓名 李大華 網頁訊息  $\mathbf{X}$ 使用日期 105/11/10【四】 火化申請成功! 使用時段 0900 申請狀況 0/12 查詢詳細申請資訊 確定 送出 取消

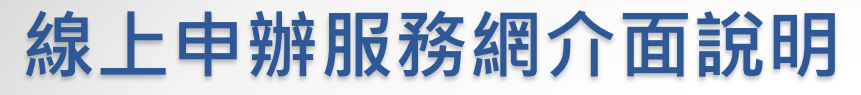

## 步驟二 申請使用項目 - 遺體處理及冰櫃結算

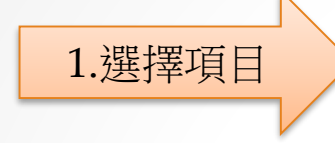

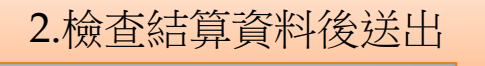

#### 設施申請

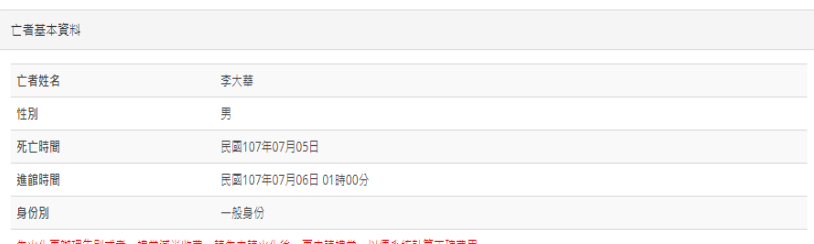

#### 先火化再辦理告別式者,禮堂減半收費,請先申請火化後,再申請禮堂,以便系統計算正確費用。

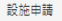

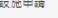

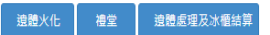

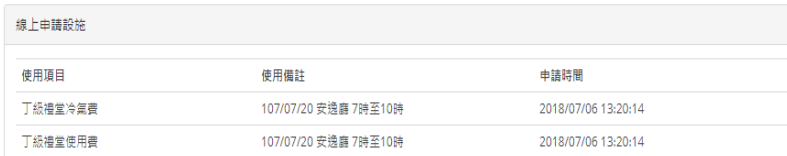

#### 遠體處理及冰櫃結算

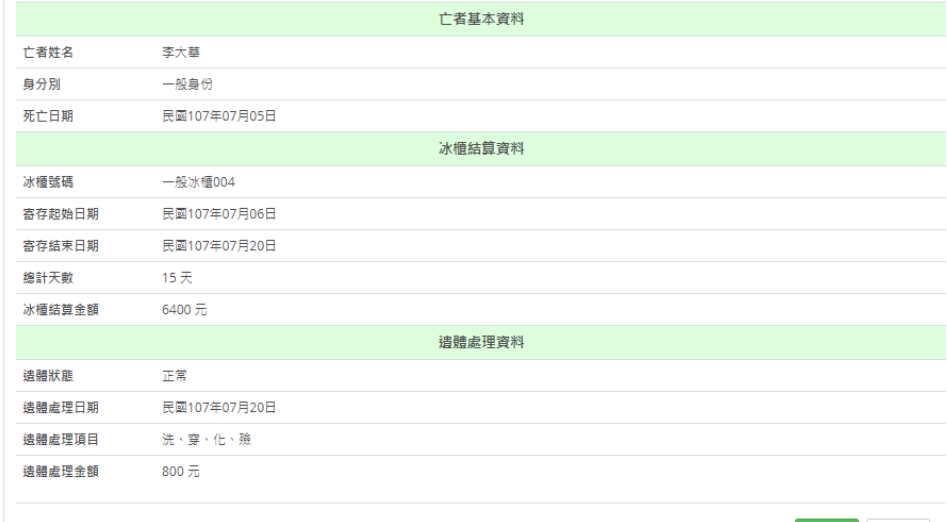

送出 取消

# ATM轉帳繳款

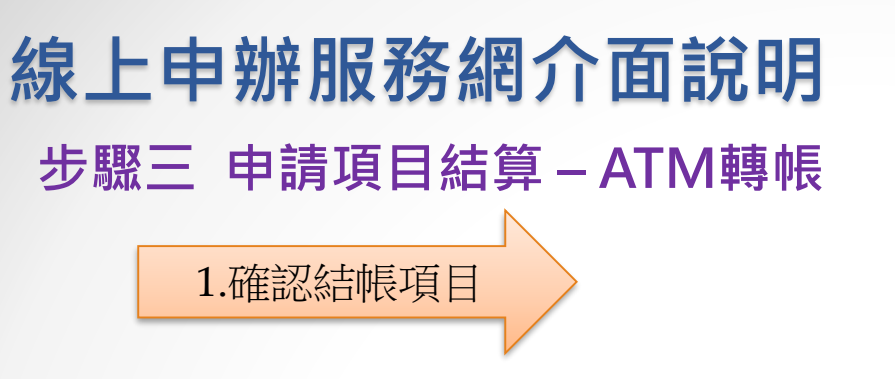

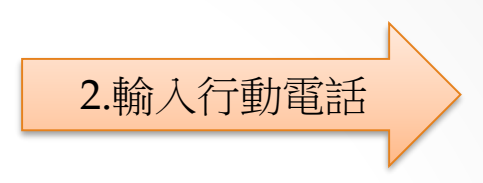

2.结算申請頂目後請30分鐘內就應繳金額完成繳費,逾時繳費、繳費金額不正確、繳費帳號錯誤,系統將自動註銷該頂申請設施。

#### 1.設施訂和諸於申請後15分鐘內完成結算申請頂目。

未結算設施

取消

2.结算申請項目後請30分鐘內就應繳金額完成繳費,逾時繳費、繳費金額不正確、繳費帳號錯誤,系統將自動註銷該項申請設施 3.請於繳費後 [再次登入] 本系统確認繳費狀態為[繳費成功],如未出現[繳費成功]代表訂租失敗,請至服務中心辦理訂租事宜,造成您的不便敬請見諒! 4.銀行代號為台灣銀行(004),轉入帳號為產生的線上繳費帳號。

#### 距離清除未結算設施時間剩下: 11分19秒(館內設施)

未結算設施 申請日期 申請頂目 頂日備計 面温

距離清除未結算設施時間剩下: 10分50秒(館內設施) 由詰日期 由詰頂日 頂日借註

3.請於繳費後 [再次登入] 本系統確認繳費狀態為[繳費成功],如未出現[繳費成功]代表訂租失敗,請至服務中心辦理訂租事宜,造成您的不便敬請見諒!

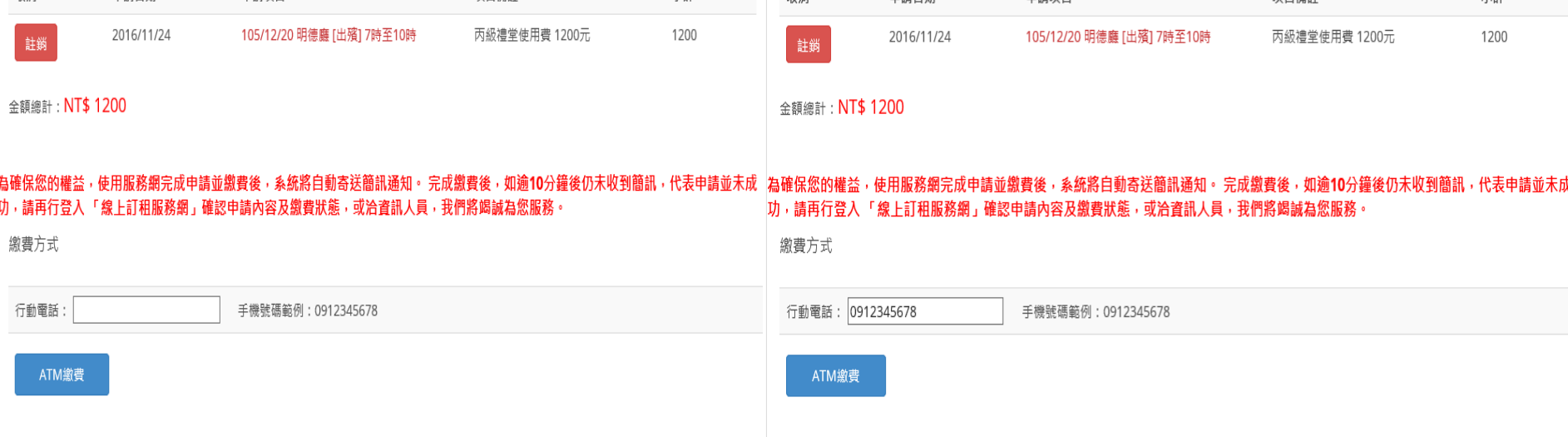

1.設施訂租請於申請後15分鐘內完成結算申請項目。

4. 銀行代號為台灣銀行(004), 轉入帳號為產生的線上繳費帳號。

 $A_2 \triangleq 1$ 

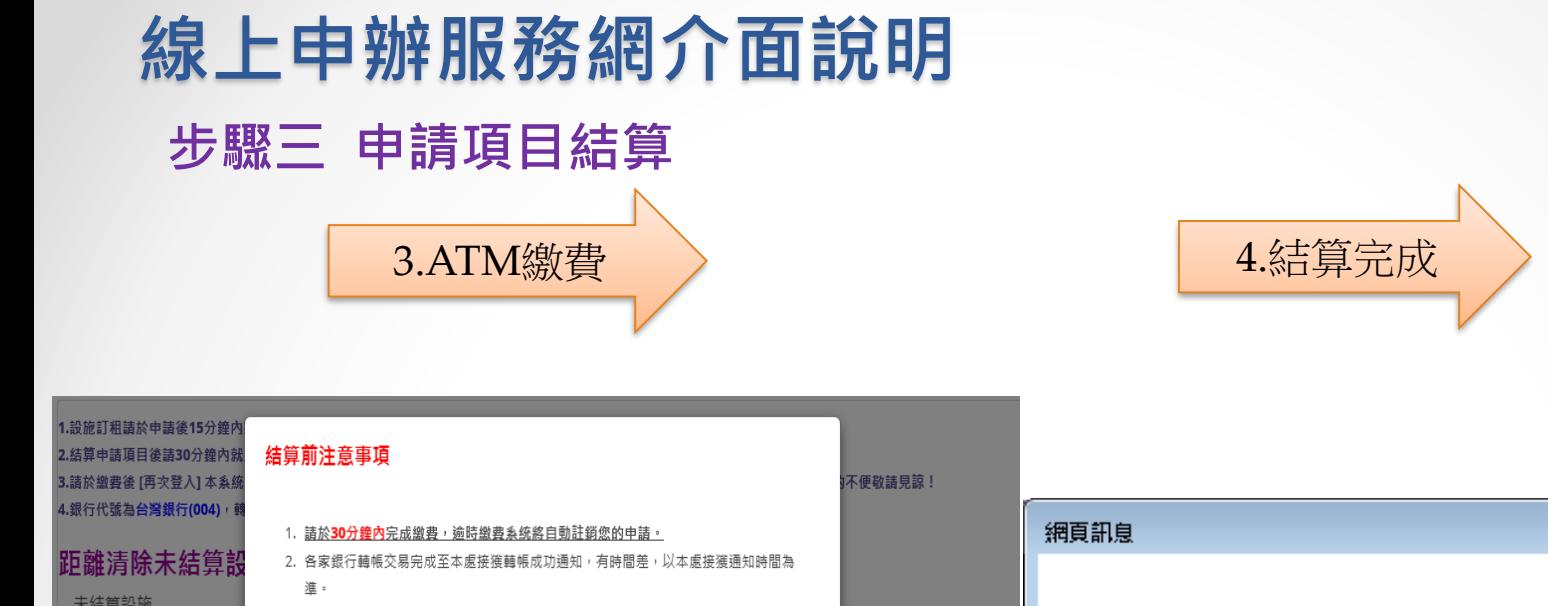

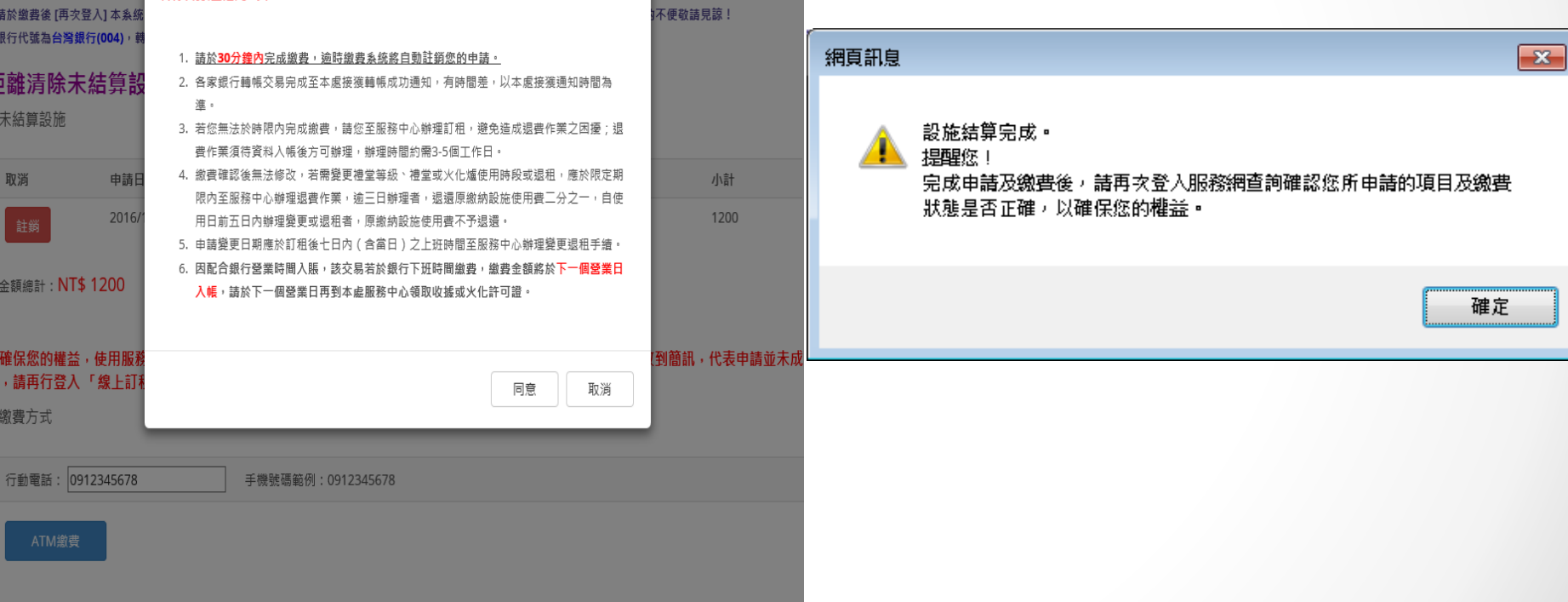

# **線上申辦服務網介面說明**

## **步驟四 確認交易結果**

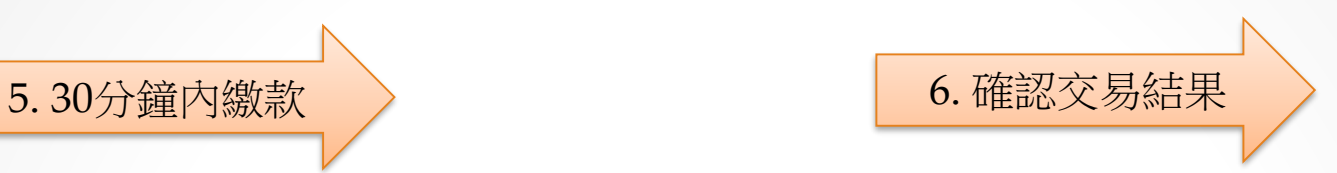

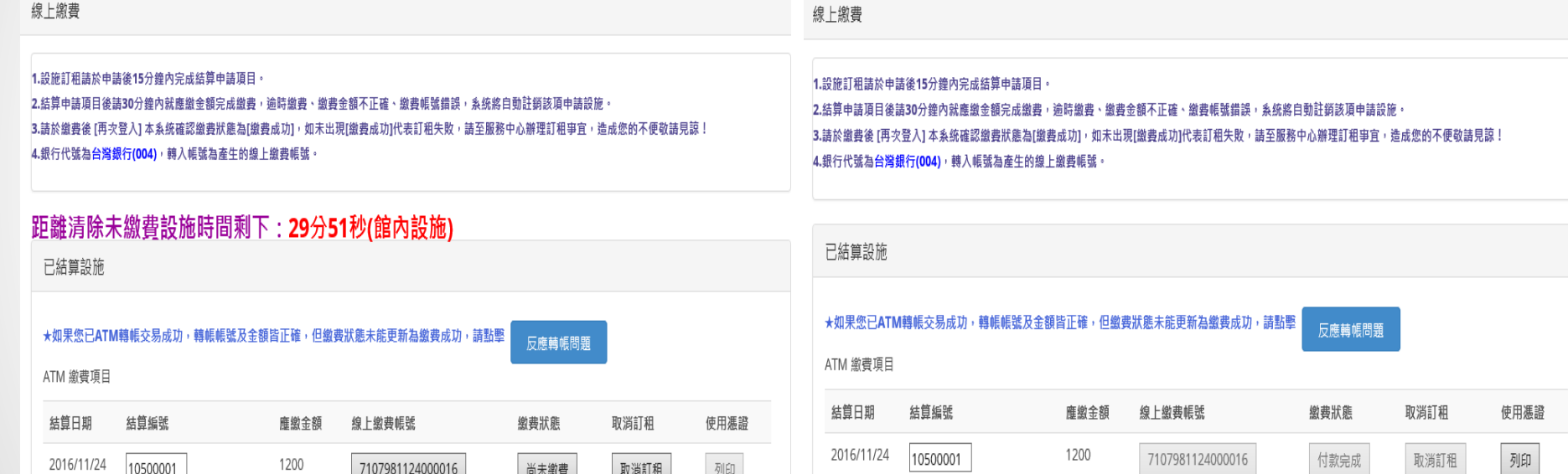

線上繳費

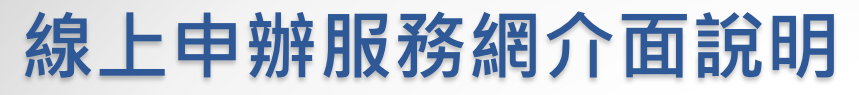

## **步驟四 確認交易結果**

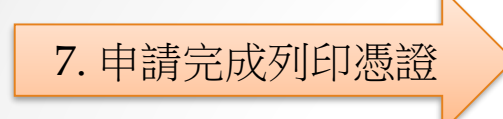

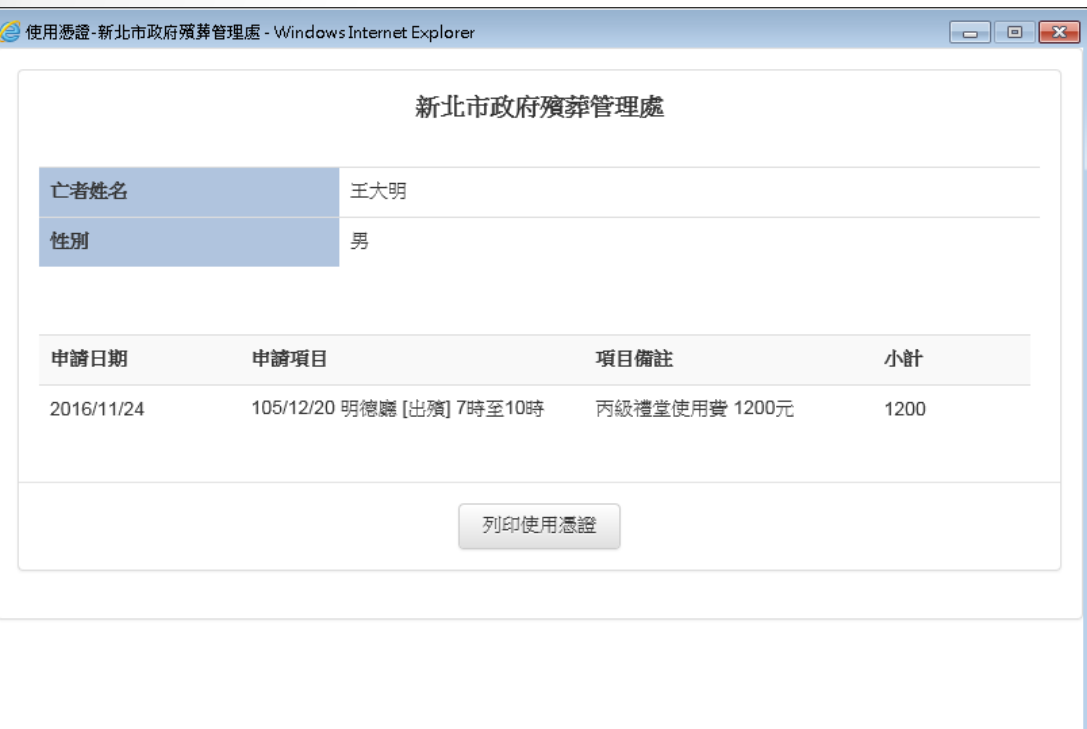

# 信用卡繳費

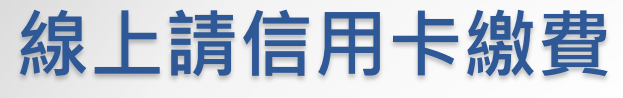

## **步驟一 申請使用項目**

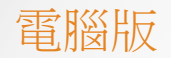

#### 1.設施訂租請於中請後15分鐘內完成結算中請項目·

2.結算中讀頭目接讀30分鐘内就應邀金額完成識費,適時識費、盡費金額不正確、識費帳號經誤,系統將自動註鎖該頭中讀設施。 3.請於翻賣饭 [再次登入] 本来將確認謝費狀態為[謝費成功] , 如未出現[謝費成功]代表訂租失敗 , 讀至服務中心辦理訂租事宜 , 造成您的不便敬讀見読 ! 4.銀行代號為合產銀行(004),轉入帳號為產生的證上繼責帳號。

#### 距離清除未結算設施時間剩下: 14分23秒(館內設施)

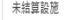

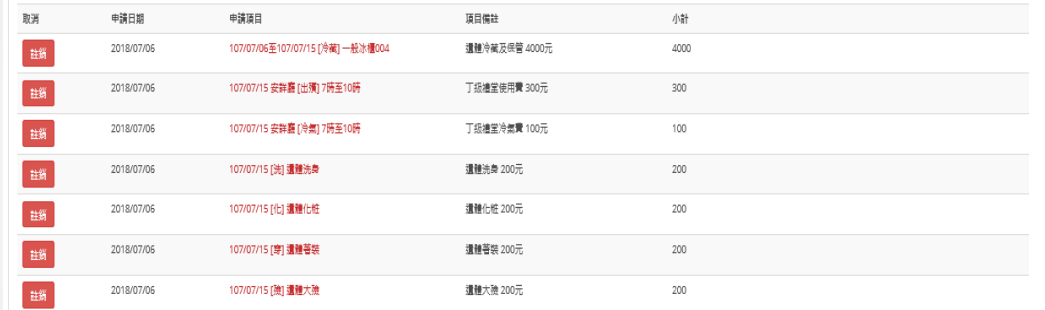

金額維計: NT\$ 5200

#### 為確保您的權益,使用服務網完成申請並繼費後,系統將自動害送簡訊通知·完成繼費後,如適10分鐘後仍未收到簡訊,代表申請並未成功,請再行登入「線上訂租服務網」確認申請內容及繼費狀產,或治實訊人員,我們將網誠為您服務 搬費方式

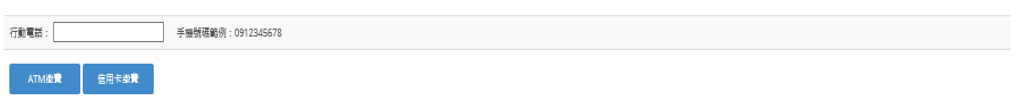

使用信用卡繳費,若後續需退費,不會退回現金,只 會退回信用卡的信用額度。

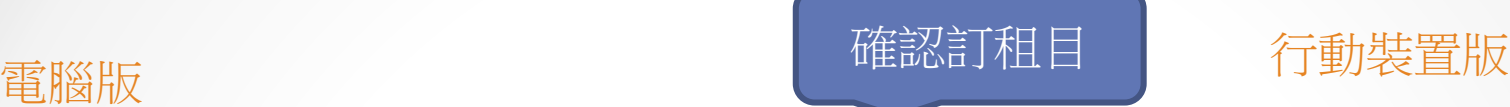

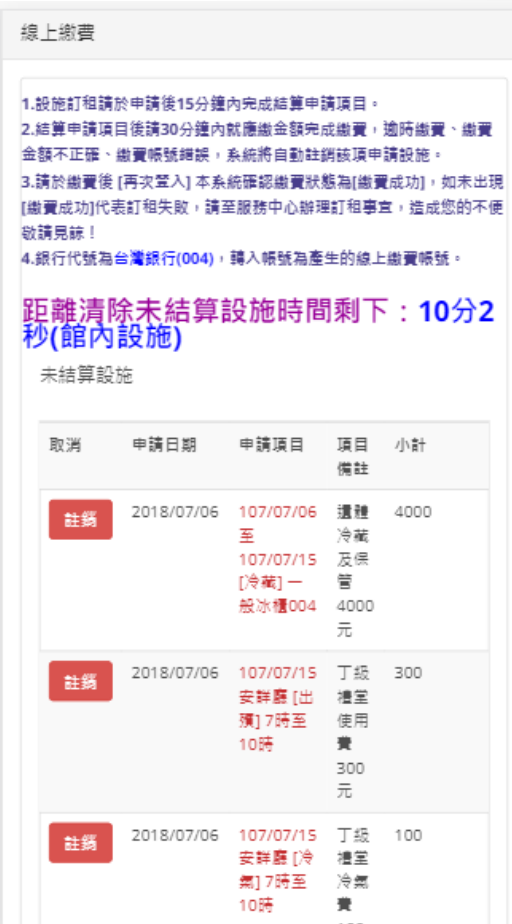

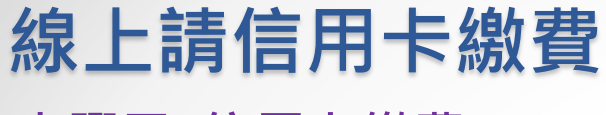

## **步驟二 信用卡繳費**

#### 距離清除未結算設施時間剩下: 0分57秒(館內設施) 未結算設施

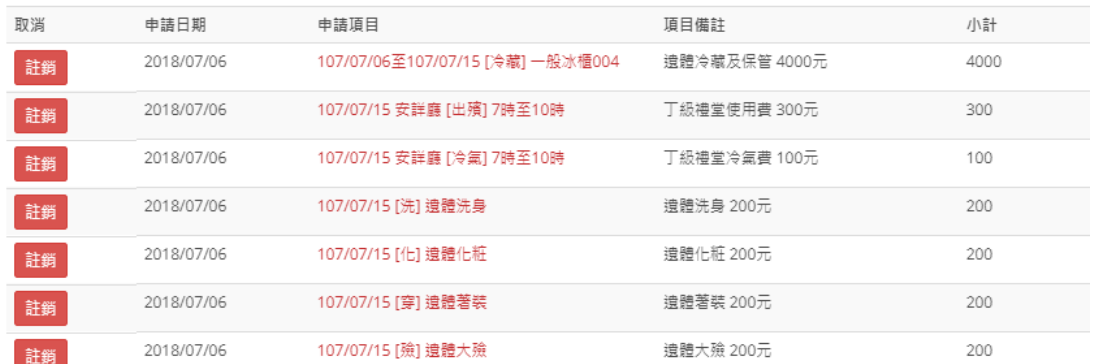

金額總計: NT\$ 5200

#### 為確保您的權益,使用服務網完成申請並繳費後,系統將自動寄送簡訊通知。 完成繳費後,如逾10分鐘後仍末收到簡訊,代表申請並末成功,請再行登入 「線」

繳費方式

手機號碼範例: 0912345678

信用卡繳費 ATM繳費

行動電話: 0912345678

### 請輸入行動電話

## 電腦版 行動裝置版

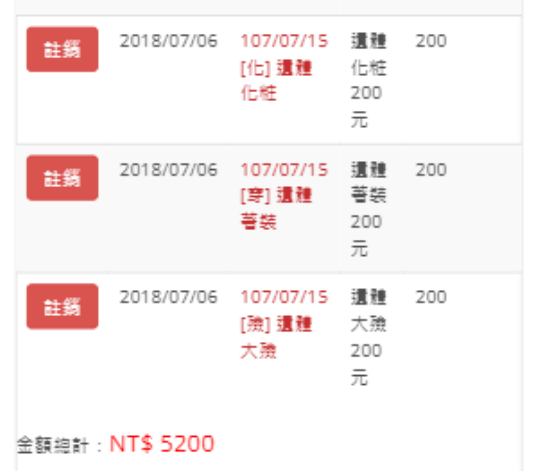

為確保您的權益,使用服務網完成申請並繳費後,系統將 自動寄送簡訊通知。 完成繳費後, 如逾10分鐘後仍未收到 簡訊,代表申請並未成功,請再行登入「線上訂租服務 網」確認申請內容及繳費狀態,或洽資訊人員,我們將竭 誠為您服務。

繳費方式

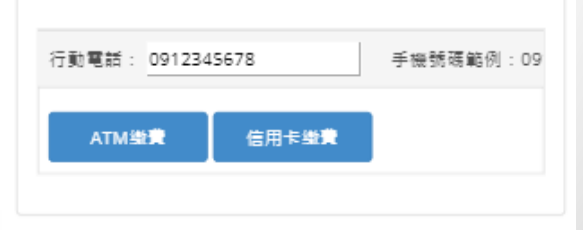

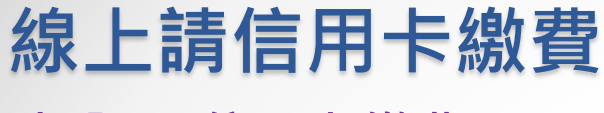

### **步驟二 信用卡繳費**

#### 距離清除未結算設施時間剩下: 0分57秒(館內設施) 未結算設施

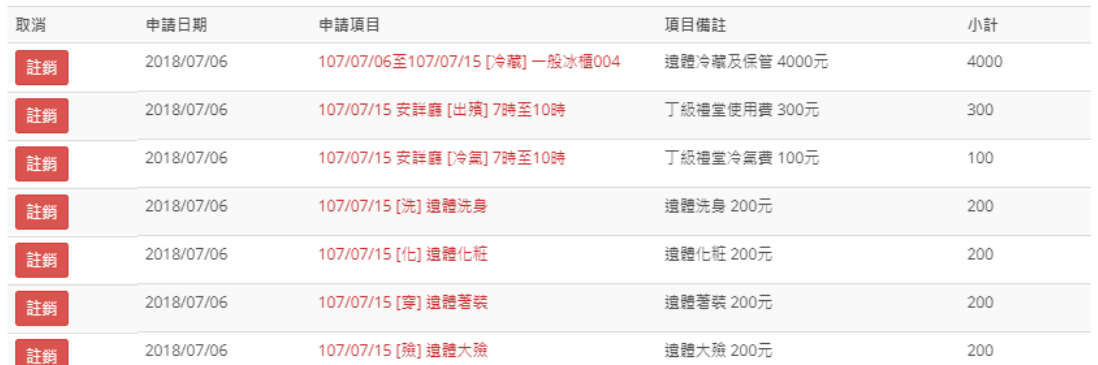

余額總計: NT\$ 5200

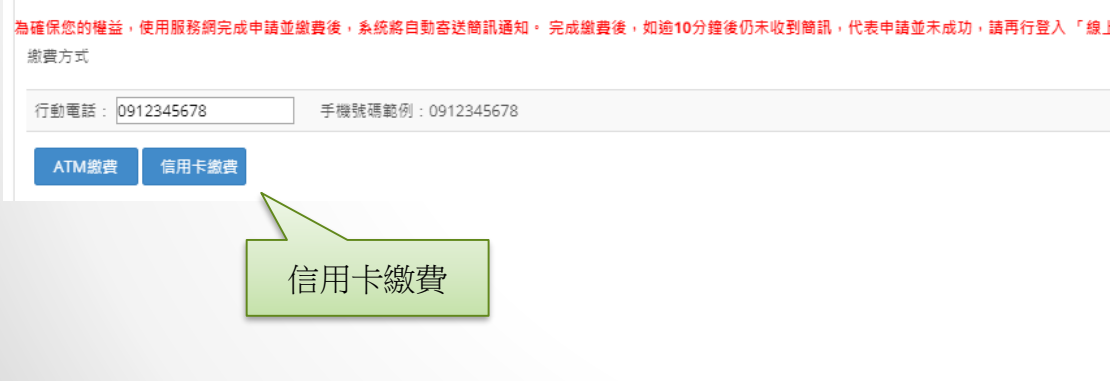

請在十五分鐘內選擇繳費方式,否則將會自動註銷訂租項目。

## 電腦版 行動裝置版

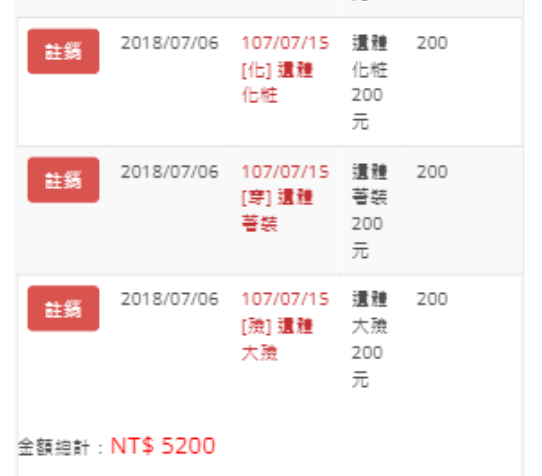

為確保您的權益,使用服務網完成申請並繳費後,系統將 自動寄送簡訊通知。 完成繳費後, 如逾10分鐘後仍未收到 簡訊,代表申請並未成功,請再行登入 「線上訂租服務 網」確認申請內容及繳費狀態,或洽資訊人員,我們將竭 誠為您服務。

繳費方式 行動電話: 0912345678 手機號碼範例:09 ATM設費 信用卡缝費 信用卡繳費

# **線上請信用卡繳費**

## **步驟三 送出資料**

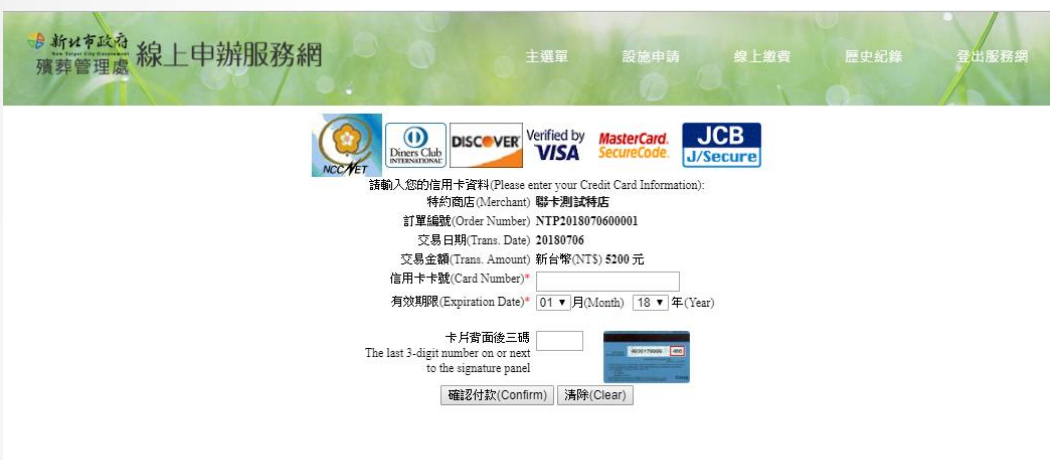

在信用卡繳費頁面,若關閉視窗或離開該頁面, 會導致交易失敗。

# 電腦版 電腦板 医心包 医心包 医心包 医心包 医心包 有動裝置版

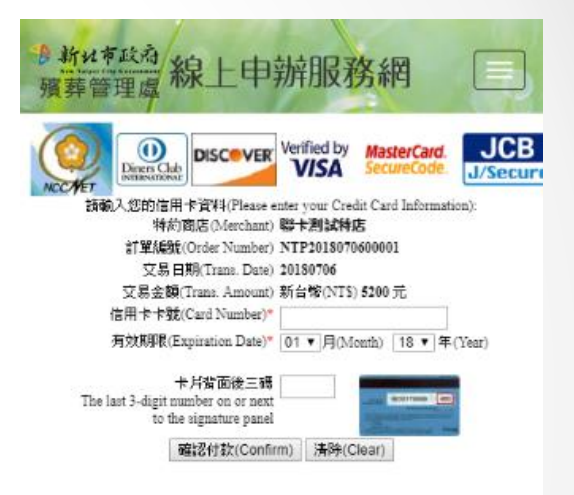

Copyright © 2016.新北市政府預韓管理處 All rights reserved. 最佳 瀏覽畫面1024\*768

 $4.1$ 

處本部:新北市板橋區環河西路五段502號 / 殯儀館:新北市板橋區 環河西路五段502號 / 火化場:新北市三峽區介壽路3段260巷1號 處本部: 29660059 / 服務中心電話: 02-2257-1207-10 / 火化場 02-86765555轉9 / 還體冷藏室: 02-22571207轉150 / 傳真: 02-82521344

## **線上請信用卡繳費 步驟四 確認交易結果**

### 雷腦版 電腦版 雷利 医二十二指数 医二十二指数 雷斯特雷斯

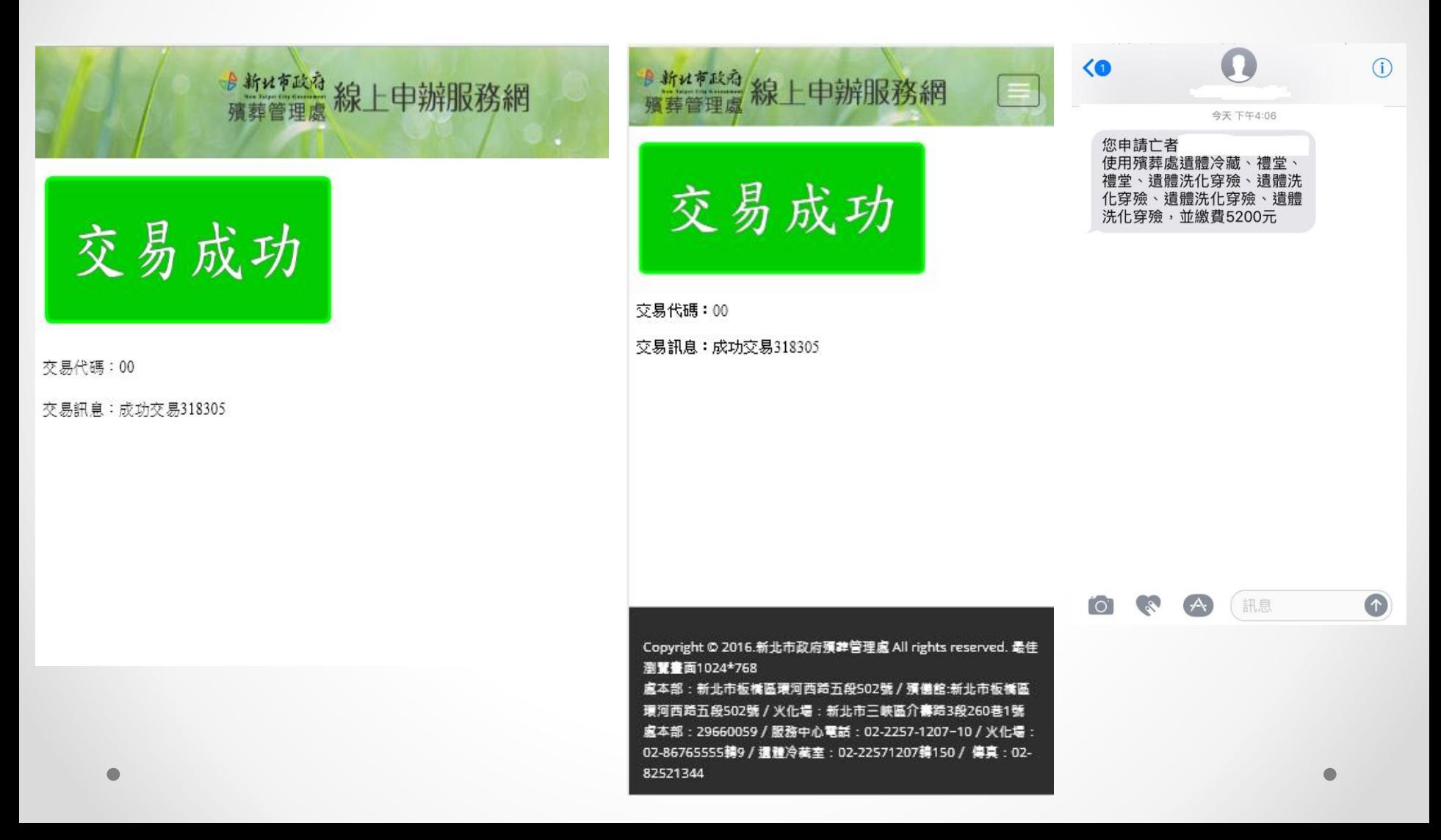

# **線上請信用卡繳費 步驟四 確認交易結果**

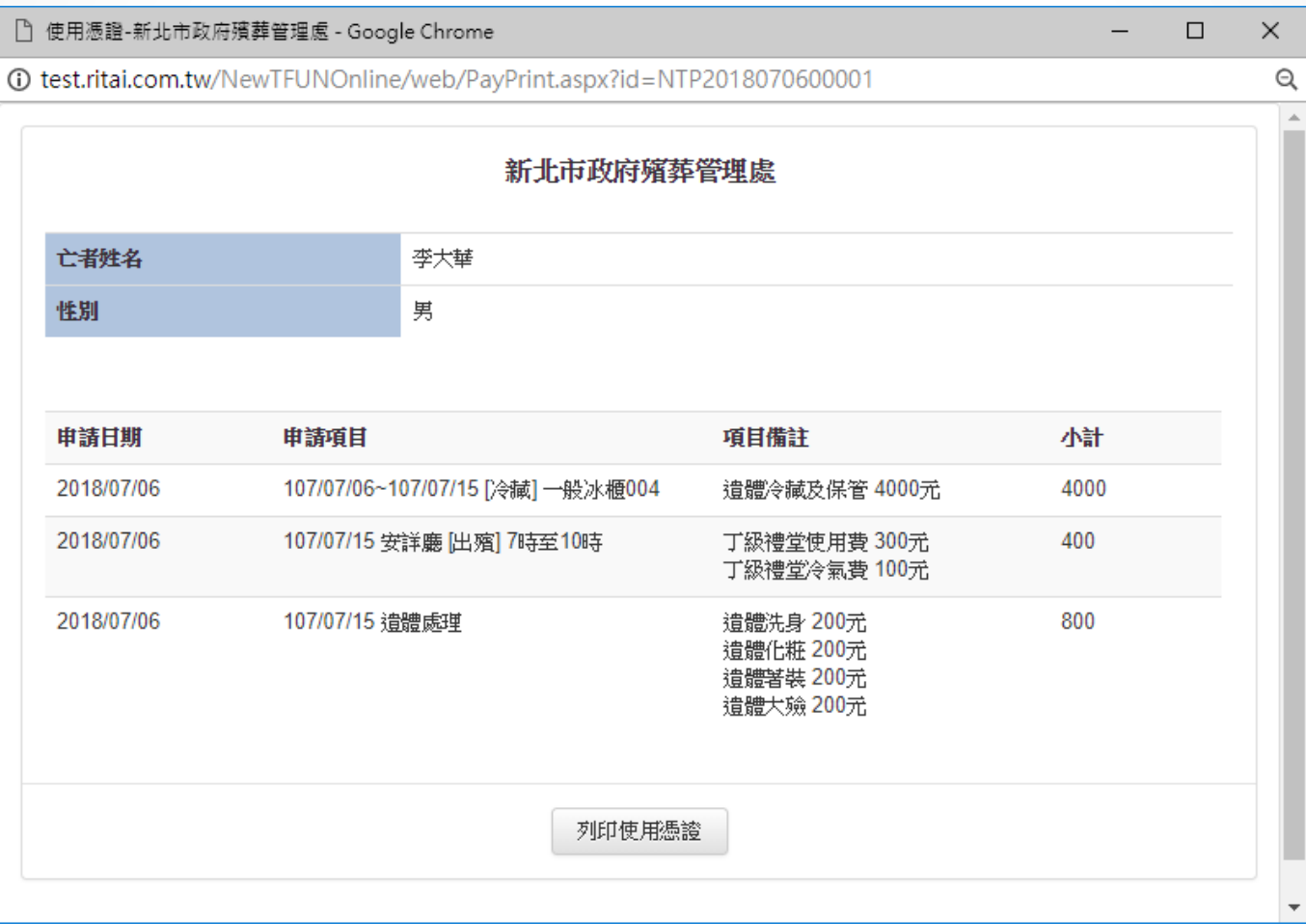